# PREFEITURA DE RIO NEGRINHO ESTADO DE SANTA CATARINA

### EDITAL DE PROCESSO SELETIVO PÚBLICO N.° 001/2013

# PROVA: CONHECIMENTOS GERAIS E ESPECÍFICOS FORMAÇÃO EM NÍVEL DE ENSINO FUNDAMENTAL

# CARGO SECRETÁRIO EDUCACIONAL

## LEIA ATENTAMENTE AS INSTRUÇÕES ABAIXO

- $\triangleright$  Este caderno de prova é composto de 20 (vinte) questões de múltipla escolha, assim distribuídas:
- ◆ 10 (dez) questões de Português;
- ◆ 10 (dez) questões de Conhecimentos Específicos;

### Você recebeu:

- Caderno de Prova.
- Cartão-resposta.
	- Caso o CADERNO DE PROVA esteja incompleto ou tenha qualquer defeito, reclame ao fiscal da sala para que o substitua.
	- > Não serão aceitas reclamações posteriores.
	- Confira os dados que estão no cartão-resposta.
	- Os números do cartão-resposta, de 01 (um) a 20 (vinte), correspondem rigorosamente à numeração sequencial atribuída às questões objetivas do Caderno de Prova.
	- $\triangleright$  Na linha do cartão-resposta, que contém o número da questão, estão as letras: A, B, C, D e E que correspondem às alternativas da questão.
	- ▶ Cada questão possui SOMENTE uma alternativa correta.
	- Preencha o quadrículo, com caneta esferográfica AZUL ou PRETA, no espaço da letra que corresponde à alternativa correta no cartão-resposta.
	- Não marque mais de uma alternativa na mesma questão, pois, se isso acontecer, ela será anulada.
	- $\triangleright$  Procure responder todas as questões.
	- $\triangleright$  Assinale as respostas, primeiramente, ao lado das questões, no Caderno de Provas, para evitar possíveis erros no cartão-resposta. Revise suas respostas e, logo após, preencha o cartão-resposta.
	- Você terá duas horas e meia para fazer esta prova. Ao concluir, devolva ao fiscal o caderno de prova e o cartão-resposta.

### BOA SORTE!

Universidade do Contestado - UnC UnC Mafra/Rio Negrinho Julho/2013

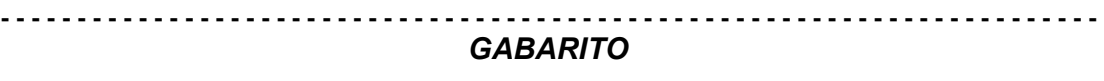

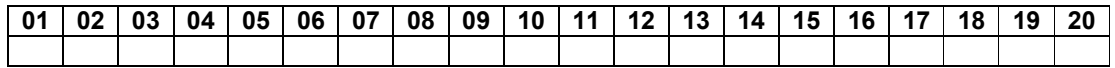

#### CONHECIMENTOS GERAIS - PORTUGUÊS

01. Assinale a sequência em que todas as palavras estão separadas corretamente:

(A) ju-iz, ca-í, de-grau, ad-vo-ga-do.

(B) ju-í – zes, caí, a-tlas, advo- ga-do.

(C) cac-to, a-re – ia, at-las, tá-xi.

(D) ca-cto, a-rei-a, baú, boa.

(E) bo-a, ba-ú, fel-tro, dis-ci-plina

02. Assinale a alternativa que preenche corretamente as lacunas do seguinte período:

Dominar um bom vocabulário é ............................ para a elaboração eficiente de ............................ escritos. Afinal, dentre as ...................... específicas da modalidade escrita da língua, destaca-se a ................................. de um vocabulário preciso e criterioso, capaz de substituir ......................................... aquilo que, na língua falada, é alusivo e circunstancial.

Ulisses Infante, 2008

(A) requisito, testos, características, necesidade, apropriadamente.

(B) requisito, textos, características, necessidade, apropriadamente.

(C) requesito, textos, características, necessidade, apropiadamente.

(D) requisito, testos, caraterísticas, nessecidade, apropriadamente.

(E) requesito, textos, caracteristicas, necesidade, apropiadamente.

03. O plural de chapéu, fogãozinho, cidadão e numeral é:

(A) chapéis, fogãozinhos, cidadãos, numerais.

(B) chapéus, fogõezinhos, cidadões, numeraus.

(C) chapéus, fogõezinhos, cidadãos, numerais.

(D) chapeis, fogõezinhos, cidadões, numerais.

- (E) chapéus, fogõesinhos, cidadãos, numeraus.
- 04. Selecione a alternativa que completa corretamente a lacuna da frase apresentada: Há muitas crises ................................................. em várias empresas brasileiras.
- (A) econômico- financeiras.

(B) econômicas- financeiras

(C) econômicas- financeira

(D) econômico- financeiro

(E) econômicos- financeiras.

05. Preenche corretamente os espaços em branco:

a) Nós optamos ........................................

b) Compre .......................... gramas de mortadela quando for ao mercado.

c) ......................... pipas foram encontradas no pátio da escola.

d) ..................... pane no sistema causou a ....................... do projeto.

(A) pela cor branco, duzentas, Aquelas, Uma, perda.

(B) pela cor branco, duzentas, Aqueles, Um, perca.

(C) pela cor branca, duzentas, Aqueles, Uma, perca.

(D) pela cor branca, duzentos, Aquelas, Uma, perda.

(E) pela cor branca, duzentas, Aquelas, Um, perda.

06. Assinale a alternativa na qual o pronome pessoal está empregado corretamente:

(A) Esta viagem é para mim fazer.

(B) Não há nada entre eu e você.

(C) Não vá embora sem eu.

(D) Para eu, viajar de avião é um martírio.

(E) Este livro é para eu ler.

07. Qual das alternativas está incorreta com relação à regência verbal?

(A) Ontem assisti a um filme americano.

(B) Preferimos o amor à guerra.

(C) Simpatizava com a ideia.

(D) Que chateação! Esqueci do livro.

(E) Cheguei ao cinema vinte minutos atrasada.

#### 08. Qual é a alternativa correta?

a) É ...................................... cautela para continuar a pesquisa.

b) É ..................................... compreensão de todos os segmentos da sociedade.

c) É ..................................... paciência.

d) È ..................................... a entrada de estranhos.

e) Era meio-dia e......................... quando todos viajaram.

(A) necessário – necessária – preciso – proibida – meia

(B) necessário – necessária – preciso – proibido – meio (C) necessário – necessário – preciso – proibida – meia

(D) necessária – necessário – precisa – proibido – meia

(E) N.d.a.

09. Qual alternativa está incorreta em relação ao padrão culto da língua:

(A) Encontrei-o no corredor.

(B) Eu se encontrei com ele no cinema.

(C) Empreste-me o livro para eu ler o artigo.

(D) Ele nunca me falou a verdade.

(E) Ele encontrou-se com seus amigos.

10. Assinale a frase em que há erro de concordância:

(A) Eu estava com os pés e as mãos atados.

(B) Ele estuda as línguas inglesa e espanhola.

(C) Entendido a ideia, o jovem resolveu executá-la.

(D) Obrigada, disse a senhora.

(E) Perdido o sorriso e a esperança, ele foi embora.

#### CONHECIMENTOS ESPECÍFICOS

11. Considere o Sistema Operacional Windows 7, é incorreto afirmar que;

(A) A partir do painel de controle é possível acessar a opção Programas e tornar um programa padrão para todos os tipos de arquivos que ele poderá abrir.

(B) A partir do gerenciador de tarefas é possível encerrar a execução de um programa ou processo que esteja travado.

(C) O Gerenciador de dispositivos apresenta todos dispositivos de hardware do computador.

(D) Como o Windows 7 é um Sistema Operacional multiusuário, é possível compartilhar arquivos e pastas entre os usuários do sistema.

(E) É aconselhável desativar o firewall do Windows 7 ao instalar um Antivírus, pois podem ocorrer incompatibilidades na execução de ambos e degradar o Sistema Operacional.

12. Em um ambiente Microsoft Windows 7 ao clicar com o botão direito do mouse em Computador e acessar a opção Gerenciar é possível acessar opções como:

(A) Gerenciador de dispositivos, Pastas compartilhadas e Agendador de Tarefas.

(B) Configuração de Backup, Firewall e Atualizações do Windows.

(C) Configuração de Backup, Central de Redes e Compartilhamento e Agendador de Tarefas

(D) Usuários e Grupos, Central de Redes e Compartilhamento e Firewall

(E) Gerenciador de dispositivos, Adicionar/Remover Programas e Configuração de Backup

13. Considere a seguinte situação em uma planilha do Microsoft Office Excel 2007:

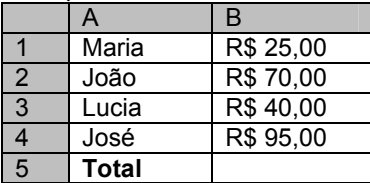

Para efetuar a soma dos valores da coluna B, é necessário utilizar a seguinte fórmula:

(A) A1+A2+A3+A4

(B) Soma=(B1:B4)

(C) =Soma(B1+B4)

(D) A1+B2+A3+B4

(E) =Soma(B1:B4)

14. Em um ambiente Microsoft Office Excel 2007 é incorreto afirmar:

Processo Seletivo Público – Rio Negrinho (SC) – Edital 001/2013

(A) A função =SOMASE() soma valores numéricos com base em argumentos passados.

(B) A função =CONT.VALORES() conta o número de células que não estejam vazias em um intervalo especificado.

(C) A função =MAX(), retorna o valor máximo em um conjunto de valores numéricos.

(D) A função =HYPERLINK(), cria um atalho que abre outro documento que pode estar armazenado na internet ou em um computador local.

(E) A função =CONT.SE() , soma valores numéricos de células não vazias com base em argumentos passados.

15. Analise as asserções a seguir sobre o Processador de Textos Microsoft Office 2007, é incorreto dizer:

(A) É possível inserir gráficos criados a partir do Microsoft Excel 2007 dentro do Microsoft Word, fazendo a integração entre as duas ferramentas.

(B) A partir da Aba Layout de Página é possível configurar margens e orientação das páginas (Retrato/Paisagem)

(C) As opções para alterar Cabeçalho e Rodapé das páginas encontram-se na aba Inserir.

(D) É possível converter um arquivo do Word (.docx) para um arquivo PDF (.pdf) clicando no menu Arquivo a opção Salvar como, e selecionar para qual tipo de arquivo o documento será salvo.

(E) Na aba Revisão é possível restringir a edição de um documento do Word, bastando clicar na opção Restringir Edição.

16. Para construir corretamente um sumário em um ambiente Microsoft Word 2007 é necessário:

(A) Acessar a aba inserir, clicar sobre a opção de menu Sumário e selecionar o estilo de sumário desejado.

(B) É necessário a partir da aba Página Inicial, definir o estilo dos tópicos de todo documento Ex: Título 1, Título 2, Título 3, etc. Acessar a aba referências, clicar sobre a opção de menu Sumário e selecionar o estilo de sumário desejado.

(C) Acessar a aba Referências, clicar na opção de menu Sumário e selecionar o estilo de sumário desejado.

(D) Acessar a aba Layout de Página, definir o estilo dos tópicos de todo documento Ex: Título 1, Título 2, Título 3, etc. Acessar a aba revisão, clicar sobre a opção de menu Sumário e selecionar o estilo de sumário desejado.

(E) Acessar a aba Página Inicial, clicar na opção de menu Sumário, após surgir a janela é necessário selecionar onde estão os tópicos e páginas que farão referencia no sumário.

17. A respeito do Microsoft Office Power Point 2007, é incorreto dizer:

(A) Para alterar as propriedades de cor do plano de fundo de um slide basta clicar com o botão direito do mouse em um slide e acessar a opção de menu Formatar Plano de Fundo.

(B) O Power Point salva por padrão, suas apresentações no formato de arquivo .pptx, no entanto é possível salvar a apresentação de Slides em formato de versões antigas do programa, Exemplo: .ppt

(C) Para visualizar os slides em modo de apresentação de slides basta pressionar a tecla F5.

(D) Na aba Design é possível definir as propriedades de tema e orientação dos Slides.

(E) A opção para testar o tempo de intervalo entre os Slides se encontra na aba Revisão.

18. No ambiente de envio e recebimento de mensagens eletrônicas, Microsoft Office Outlook 2007 é possível criar regras para recebimento de mensagens, determinar que o recebimento de mensagens de uma determinada pessoa caia em uma pasta específica criada dentro da Caixa de Entrada. Para criar estas regras é necessário seguir qual passo das opções abaixo?

(A) Aba Inserir, clicar na opção de menu Adicionar Regras e Alertas.

(B) Aba Página Inicial, clicar na opção de menu Regras e em seguida na opção Gerenciar regras e Alertas.

(C) Acessar o Painel de Controle do Windows, clicar sobre o ícone Gerenciamento de Correio Eletrônico, ao abrir a janela acessar a opção ferramentas e em seguida Adicionar Regras e Alertas.

(D) Acessar o Painel de Controle do Windows, clicar sobre o ícone Configurações de E-Mail, ao abrir a janela clicar sobre a opção de menu Gerenciar Regras e Alertas.

(E) Aba Enviar/Receber, e acessar a opção de menu Adicionar Regras de Mensagens.

19. A respeito da Internet, protocolos de conexão, navegação segura e conexões, analise as afirmações a seguir.

I - A sigla WWW significa Word Wide Web ou Rede de alcance mundial.

II - O protocolo HTTP é um protocolo de transferência de Hipertexto, responsável por conectar o navegador de internet com um servidor Web, o protocolo HTTPS provê uma navegação mais segura que o protocolo HTTP.

# SECRETÁRIO EDUCACIONAL

III - O Internet Explorer possuí uma opção para envio de arquivos utilizando o protocolo FTP (File Transfer Protocol), caso o computador esteja off-line, não é possível o envio dos arquivos, no entanto, o Internet Explorer envia o arquivo automaticamente assim que o computador estiver conectado a internet.

IV - A linguagem de marcação HTML é utilizada para construção de páginas na internet.

V - Serviços de E-Mail como Hotmail, Gmail e Yahoo é possível enviar como anexo de mensagem arquivos de até 150 Megabytes de tamanho.

Estão corretas:

(A) I, II e III

(B) II e V

 $(C)$  I, II e IV (D) II, III e IV

(E) Todas estão corretas

20. Sobre a utilização e licenciamento de uso do Sistema Operacional Linux, é incorreto afirmar:

(A) Linux é um Sistema Operacional livre sob licença GPL (General Public Licence), significa que você pode utilizar, alterar e distribuir livremente sem pagar nada por ele.

(B) No Linux existem opções de ferramentas para escritório assim como o Office da Microsoft, trata-se do pacote de programas Open Office.

(C) O Writer é um software processador de textos que pode ser instalado no Sistema Operacional Linux. É possível abrir e editar arquivos do Microsoft Word (.doc) com ele.

(D) O Impress é um programa do pacote do Open Office onde é possível criar planilhas e fazer cálculos de forma automatizada, assim como no Microsoft Excel.

(E) São distribuições Linux conhecidas: Ubuntu, Fedora, Debian e Open Suse.